# **PROGRAMME DE FORMATION : WORD, EXCEL, POWER POINT et OUTLOOK GLOBAL**

# **Type de formation**

Action de Formation

# **Profils des stagiaires**

• Tout public

# **Pré-requis**

- Formation Niveau Débutant :
- \* connaître l'environnement de l'ordinateur
- \* aucun prérequis sur les outils bureautique word, excel, power point et outlook

- Formation Niveau Intermédiaire : avoir quelques bases sur les outils bureautiques

# *Par exemple :*

*Word* : ouvrir et/ou créer un document, saisir du texte, connaître quelques éléments simples de mise en page (mais temps de recherche assez long, pas ou peu d'automatisme)

*Excel* : ouvrir et/ou créer un fichier, saisir des données dans le tableur mais ne pas savoir les traiter (formules, excepté la somme) ni les mettre en forme (ou mise en forme très simple)

*Power Point* : ouvrir et/ou créer un document, saisir du texte (mais pas ou peu de mise en page, ne pas connaître les masques de diapo), ne pas savoir animer une présentation

*Outlook* : utiliser la messagerie Outlook pour envoyer et recevoir des mails, et ne pas utiliser les autres fonctionnalités de cet outil.

# **Objectifs pédagogiques de la formation :**

# **Niveau Débutant :**

Acquérir les compétences fondamentales sur les outils bureautiques : Word, Excel, Power Point et Outlook

#### **Niveau Intermédiaire :**

Perfectionner son utilisation des outils bureautiques : Word, Excel, Power Point et Outlook.

#### **Durée de la formation :**

De 7h à 56h (1 à 8 jours)

La durée est adaptée en fonction du nombre d'outils bureautiques que vous souhaitez aborder, et de votre objectif (fonctionnalités vues selon votre besoin).

#### **Modalités et délais d'accès à la formation :**

Les formations en bureautique de Vend'études sont des formations personnalisées : le contenu est adapté au niveau de chaque apprenant et à ses objectifs professionnels.

Pour tout projet de formation, nous vous recevons pour Entretien préalable à l'agence afin de :

- connaitre le contexte de votre demande de formation,
- déterminer les objectifs,
- évaluer votre niveau,
- valider la faisabilité de votre demande.

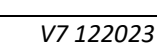

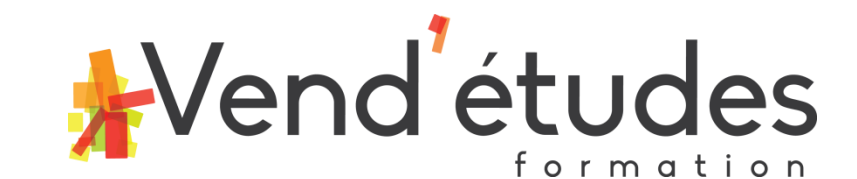

Suite à cet entretien, une proposition vous est envoyée par mail avec les éléments suivants :

- détails de la formation proposée, durée de la formation
- devis
- dates de formation
- programme
- CGV

Démarrage de la formation : sous 1 à 4 semaines, selon vos disponibilités et le planning des formateurs. Le délai de démarrage vous est communiqué lors de l'entretien ou dans les jours qui suivent.

#### **Moyens pédagogiques et techniques :**

- formation en présentiel

- en fonction des formations proposées :
	- \* séances en face à face en individuel OU séances en groupe
	- \* possibilité d'accès personnalisé à un module d'entrainement à la suite Office SOIT en e-learning, soit en labo à l'agence
	- => le rythme et la durée des séances sont déterminés ensemble lors de l'entretien préalable

- supports numériques : notions théoriques, exercices, ateliers sur fichiers excel et word

#### **Moyens pédagogiques à prévoir :**

- il est préférable pour le stagiaire de suivre la formation avec son propre ordinateur (portable) et d'avoir Word, Excel, Power Point et Outlook installés afin de pouvoir manipuler en même temps que le formateur ; si ce n'est pas possible, la formation se fera sur un ordinateur de l'agence

- le stagiaire doit nous faire parvenir les numéros de version de word, excel et outlook qu'il a d'installé sur son ordinateur au moment de l'inscription.

#### **Modalités de contrôle des connaissances :**

- niveau estimé au démarrage : débutant ou quelques bases sur les outils bureautiques
- évaluation du niveau lors de la dernière séance de formation :
	- évaluation sur des mises en situations concrètes mettant en œuvre les notions abordées en formation
	- ou certification ENI

#### **Accessibilité aux personnes en situation de handicap :**

- Oui selon Registre public d'accessibilité (envoyé par mail sur simple demande, consultable à l'agence ou sur le site internet)

- Lors de l'entretien préalable, vous êtes invités à nous signaler si vous êtes en situation de handicap, si vous avez des contraintes particulières liées à une maladie ou des préconisations médicales… cela nous permettra d'étudier d'éventuelles adaptations de la formation (pédagogie, supports de formation, organisation, durée des séances, locaux etc…).

#### **Tarif :**

-Les formations étant personnalisées et adaptées à chaque apprenant, un devis personnalisé est remis à la suite de l'entretien préalable.

A titre indicatif, le tarif horaire d'une séance de formation en individuel en présentiel à l'agence Vend'études est de 90€ /h.

A ce tarif, peuvent s'ajouter :

- le coût de la certification,
- le coût du module d'elearning,

- les indemnités kilométriques si la formation a lieu dans les locaux de l'entreprise,

- une tarification spécifique pour les formations en groupe.

# **Contact pour renseignements et inscriptions :**

- Agence Vend'études - Mme Murielle YOUINOU : 02 51 62 43 27 - [murielle.vendetudes@gmail.com](mailto:murielle.vendetudes@gmail.com) 3 bis rue Maréchal Foch 85000 La Roche sur Yon

### **Programme**

Le contenu précis du programme vous est communiqué à la suite de l'entretien préalable (car il est personnalisé en fonction de votre niveau de départ et de votre objectif). A titre d'information, nous communiquons les grandes lignes du programme ci-dessous.

# **Programme SYNTHETIQUE des formations**

# **1- Bureautique : WORD Créer et mettre en page des documents à l'aide d'un traitement de texte –2 à 3 jours**

Créer, enregistrer, ouvrir les documents et utiliser au mieux les options d'interface

Saisir et mettre en forme du texte

Insérer des images, tableaux, dessins au sein du texte

Vérifier et modifier la mise en page en vue de l'impression du document

Créer des documents volumineux : rapport, thèse, cahier des charges, appel d'offre…

Créer ou modifier des éléments de mise en forme personnalisés (modèle, style...) pour réaliser des documents homogènes et gagner du temps lors de leur conception.

Créer un mailing (ou publipostage)

# Partager ou transmettre un document dans un format adéquat

#### Cas concrets :

Tout au long de la formation, réalisation de documents Word pour mettre en application les différentes fonctionnalités étudiées. Les cas concrets seront choisis pour être en lien avec l'activité professionnelle de l'apprenant ou seront des cas concrets professionnels généralistes et qui peuvent s'appliquer à tout type de métier et de secteur d'activité.

# **2- Bureautique : Excel - 3 à 5 jours**

Créer un tableau de données (textes, valeurs, dates et/ou formules de calcul) et le mettre en forme

Créer et personnaliser des graphiques

Vérifier et optimiser la mise en page

#### Partager ou transmettre un classeur dans un format adéquat

# Réaliser des tableaux de synthèse incorporant des données issues de plusieurs feuilles et/ou classeurs, des calculs en fonction de conditions ou de données variables

# Créer des tableaux croisés dynamiques en important des données à partir de différentes sources puis en les traitant et en ajoutant des calculs

Cas concrets :

Réalisation d'un tableur pour mettre en application les différentes fonctionnalités étudiées. Les cas concrets seront choisis pour être en lien avec l'activité professionnelle de l'apprenant ou seront des cas concrets professionnels généralistes et qui peuvent s'appliquer à tout type de métier et de secteur d'activité.

# 3- **Bureautique POWERPOINT Concevoir des diaporamas à l'aide d'un logiciel de PréAO (Présentations Assistées par Ordinateur) – 1 à 2 jours**

Préparer son environnement de travail : créer, enregistrer, ouvrir les présentations et utiliser au mieux les options d'interface

Créer des diapositives en choisissant un thème et une disposition, en y intégrant le texte et des visuels (pictogrammes, images, tableaux, graphiques, dessins, schémas)

*Créer les diapositives Saisir et mettre en valeur des textes et des paragraphes Intégrer des visuels à la présentation Projeter le diaporama*

Utiliser les masques en respectant une charte graphique

Appliquer des transitions aux diapositives, des animations standards et prédéfinies aux objets et intervenir durant la projection du diaporama

Impulser un changement de rythme dans une présentation en ajoutant du son et de la vidéo

Paramétrer le diaporama en utilisant des transitions et animations complexes et personnalisées en fonction du type de message à passer, en ajoutant des liens et boutons d'action

Partager ou transmettre à l'auditoire une présentation dans un format adéquat (version imprimée ou numérique)

Cas concret : réalisation d'un diaporama pour mettre en application les différentes fonctionnalités étudiées. Les cas concrets seront choisis pour être en lien avec l'activité professionnelle de l'apprenant ou seront des cas concrets professionnels généralistes et qui peuvent s'appliquer à tout type de métier et de secteur d'activité.

# 4- **Outlook 0,5 à 1 jour**

Personnaliser Outlook

Traiter et organiser ses mails

Gérer et organiser son carnet d'adresses

Planifier, organiser et prioriser ses tâches

#### Organiser le travail en réseau

# **Détail sur les CERTIFICATIONS ENI**

#### **LA CERTIFICATION ENI Word "Créer et mettre en page des documents à l'aide d'un traitement de texte"**

Pour toute formation financée dans le cadre du CPF, la passation de la certification est obligatoire en fin de formation. La certification est passée à la fin de la formation, une fois que les cours sont terminés. La date est convenue ensemble environ un mois avant la date de fin de la formation.

La certification peut être passée à l'agence Vend'études dans la salle d'examen, ou à votre domicile en surveillance à distance selon le protocole et les modalités du certificateur.

**ENI Word "Créer et mettre en page des documents à l'aide d'un traitement de texte",** certification inscrite au Répertoire Spécifique sous le numéro : [RS6159](https://www.francecompetences.fr/recherche/rs/6159/) (date d'enregistrement de la certification : 23-11-2022). Certificateur : EDITIONS ENI. Référentiel de la certification accessible sur le site internet de Vend'études.

#### Résultats attendus à la fin de la formation

Certification ENI - **Créer et mettre en page des documents à l'aide d'un traitement de texte**.

#### Modalités d'Obtention

**La certification est obtenue si le candidat** obtient un résultat global d'au moins **70%** sur l'ensemble des compétences soit un total de **700 points sur 1000**. Les questions de mise en pratique ont un coefficient de 2 par rapport aux QCM.

#### Détails sur la certification

La certification vient valider votre niveau à la fin de la formation : toutes les notions vues en formation et les compétences travaillées servent lors du passage du test.

A la fin de la formation, le formateur vous explique le déroulement de la certification et vous propose des révisions. La Directrice de l'agence vous envoie une convocation à la certification (date et horaire convenus ensemble) ainsi qu'un mail contenant les modalités précises du passage du test et un lien de démonstration.

Le certificat vise 8 compétences clés qui vont permettre à un professionnel de :

- **Préparer son environnement de travail** pour retrouver aisément les documents créés et utiliser au mieux l'interface de Word en fonction du type de document à réaliser.
- **Saisir et mettre en forme un texte court** pour créer des documents textuels (lettres, notes d'informations, avis…) présentés de façon claire et harmonieuse et prêts à être imprimés.
- **Insérer des images, tableaux, dessins** en conservant la structure de la mise en page pour obtenir des rapports et documents illustrés.
- **Vérifier et modifier la mise en page** pour obtenir une version finalisée du document prête à être imprimée, facilement lisible pour son destinataire et clairement présentée.
- **Structurer et mettre en page des documents volumineux comprenant notes de bas de page, table des matières, index, etc.** pour obtenir des documents de type rapports, ou thèses homogènes et structurés.

 **Créer ou modifier des éléments de mise en forme personnalisés (modèle, style…)** pour réaliser des documents homogènes et gagner du temps lors de leur conception.

*AF04\_001*

- **Créer un mailing (ou publipostage)** à partir d'un classeur Excel, d'une liste d'adresses ou des contacts Outlook pour automatiser l'impression et l'envoi de documents à un grand nombre de destinataires.
- **Partager ou transmettre un document dans un format adéquat** pour en permettre la lecture ou la modification en équipe y compris pour les personnes en situation de handicap.

L'épreuve d'évaluation est réalisée en ligne et en distanciel. Cette épreuve est constituée de **cas pratiques** ainsi que de **questions** sous la forme d'un questionnaire à choix multiples et à choix unique (QCM/QCU).

Le passage de la certification est chronométré : **vous disposez de 1 heure**.

L'épreuve comprend 54 questions de type **cas pratiques** qui positionnent le candidat dans une situation similaire à l'environnement de travail et 25 questions sous la forme d'un **questionnaire** à choix multiple et à choix unique.

Vous accédez directement à vos **résultats** à l'issue de l'examen. Vous recevez par e-mail **votre Certificat et vos résultats détaillés** quelques jours après votre passage.

#### Comprendre son résultat

À la fin de l'évaluation, le candidat se voit attribuer un score de 0 à 1000. **La certification est obtenue si le candidat obtient 700 points minimum sur 1000.**

Un cas pratique vaut deux fois plus de points qu'une question de type QCM/QCU. Un candidat ne peut donc pas obtenir sa certification uniquement avec les questions de type QCM/QCU. Le résultat obtenu permet de valider les compétences du candidat dans la création et la mise en page des documents à l'aide d'un traitement de texte.

#### Référent handicap

Afin que les candidat(e)s ayant des besoins spécifiques puissent passer les épreuves du certificat dans des conditions équitables, le certificateur et ses partenaires s'engagent à prévoir une logistique adaptée et à communiquer les possibilités d'aménagements des épreuves aux futurs candidat(e) au moment de leur inscription au certificat.

Ainsi, chaque candidat(e) doit se faire connaitre auprès du référent handicap nommé dans chaque antenne au moment de son inscription afin que celui-ci puisse étudier les possibilités d'aménagements possibles des épreuves d'évaluation au cas par cas.

Durée de validité

Permanente

# **LA CERTIFICATION ENI "Bureautique Excel"**

Pour toute formation financée dans le cadre du CPF, la passation de la certification est obligatoire en fin de formation. La certification est passée à la fin de la formation, une fois que les cours sont terminés. La date est convenue ensemble environ un mois avant la date de fin de la formation.

La certification peut être passée à l'agence Vend'études dans la salle d'examen, ou à votre domicile en surveillance à distance selon le protocole et les modalités du certificateur.

**- ENI "Bureautique Excel"**, certification inscrite au Répertoire Spécifique sous le numéro : [RS6289 \(](https://www.francecompetences.fr/recherche/rs/6289/)date d'enregistrement de la certification : 27-03-2023). Certificateur : EDITIONS ENI. Référentiel de la certification accessible sur le site internet de Vend'études.

#### Résultats attendus à la fin de la formation

Certification ENI - **Certification bureautique Exel**

#### Modalités d'Obtention

En fonction du score obtenu à l'épreuve, les candidats valident la certification :

**- Niveau Opérationnel : validation des compétences C1 à C4 - score entre 500 et 700 points**. Ces compétences permettent la réalisation et la diffusion de tableaux et graphiques basiques.

**- Niveau Avancé : validation des compétences C1 à C6 – score compris entre 701 et 1000 points**. Ces compétences permettent la réalisation de tableaux de calculs complexes et d'analyses de données (simulation, analyse croisée, prévisions…).

En dessous de 500 points, la certification n'est pas validée.

#### Détails sur la certification

La certification vient valider votre niveau à la fin de la formation : toutes les notions vues en formation et les compétences travaillées servent lors du passage du test.

A la fin de la formation, le formateur vous explique le déroulement de la certification et vous propose des révisions. La Directrice de l'agence vous envoie une convocation à la certification (date et horaire convenus ensemble) ainsi qu'un mail contenant les modalités précises du passage du test et un lien de démonstration.

Cette certification s'adresse aux professionnels amenés à créer des tableaux et graphiques pour gérer et piloter leur activité. Elle est composée de 6 compétences :

- C.1 **Créer des tableaux** comprenant des textes, valeurs, formules (somme, multiplication, pourcentage…)
- C.2 **Créer des graphiques** pour représenter les données chiffrées
- C.3 **Vérifier et optimiser la mise en page** avant d'imprimer le classeur
- C.4 **Partager ou transmettre un classeur** à des tiers
- C.5 **Réaliser des tableaux de synthèse** incorporant des données issues de plusieurs feuilles et/ou classeurs, des calculs conditionnels ou des données variables

 C.6 - **Créer des tableaux croisés dynamiques** en important des données à partir de différentes sources, en les traitant, en ajoutant des calculs…

*AF04\_001*

L'épreuve d'évaluation est réalisée en ligne et en distanciel. Cette épreuve est constituée de **cas pratiques** ainsi que de **questions** sous la forme d'un questionnaire à choix multiples et à choix unique (QCM/QCU).

Le passage de la certification est chronométré : **vous disposez de 1 heure**.

L'épreuve comprend 55 questions de type **cas pratiques** qui positionnent le candidat dans une situation similaire à l'environnement de travail et 21 questions sous la forme d'un **questionnaire** à choix multiple et à choix unique.

Vous accédez directement à vos **résultats** à l'issue de l'examen. Vous recevez par e-mail **votre Certificat et vos résultats détaillés** quelques jours après votre passage.

# Comprendre son résultat

À la fin de l'évaluation, le candidat se voit attribuer un score de 0 à 1000. **La certification est obtenue si le candidat obtient 500 points minimum sur 1000.**

Ce score définit le niveau d'acquisition de compétences atteint par le candidat :

- De 500 à 700 : **Niveau Opérationnel**
- De 701 à 1000 : **Niveau Avancé**

Un cas pratique vaut deux fois plus de points qu'une question de type QCM/QCU. Un candidat ne peut donc pas obtenir sa certification uniquement avec les questions de type QCM/QCU. **Le résultat obtenu permet de valider les compétences du candidat dans la création de tableaux, graphiques et tableaux croisés dynamiques avec Excel.**

#### Référent handicap

Afin que les candidat(e)s ayant des besoins spécifiques puissent passer les épreuves du certificat dans des conditions équitables, le certificateur et ses partenaires s'engagent à prévoir une logistique adaptée et à communiquer les possibilités d'aménagements des épreuves aux futurs candidat(e) au moment de leur inscription au certificat.

Ainsi, chaque candidat(e) doit se faire connaitre auprès du référent handicap nommé dans chaque antenne au moment de son inscription afin que celui-ci puisse étudier les possibilités d'aménagements possibles des épreuves d'évaluation au cas par cas.

Le référent handicap s'engage à analyser les aménagements des épreuves d'évaluation possibles ou solliciter une expertise externe. Les solutions sont aménagées au cas par cas, notamment :

- Tiers-temps ;
- Traducteur ;
- Choix de la modalité en présentiel ou distanciel selon les besoins de la personne.

Les aménagements n'auront pas pour but de modifier le contenu des épreuves d'évaluation et garantiront le maintien du niveau de maîtrise des compétences requis.

#### Durée de validité

Permanente

# **LA CERTIFICATION ENI PowerPoint "concevoir des diaporamas à l'aide d'un logiciel de PréAO (présentations assistées par ordinateur)"**

Pour toute formation financée dans le cadre du CPF, la passation de la certification est obligatoire en fin de formation. La certification est passée à la fin de la formation, une fois que les cours sont terminés. La date est convenue ensemble environ un mois avant la date de fin de la formation.

La certification peut être passée à l'agence Vend'études dans la salle d'examen, ou à votre domicile en surveillance à distance selon le protocole et les modalités du certificateur.

**- ENI PowerPoint "concevoir des diaporamas à l'aide d'un logiciel de PréAO (présentations assistées par ordinateur)",** certification inscrite au Répertoire Spécifique sous le numéro : [RS6160 \(](https://www.francecompetences.fr/recherche/rs/6160/)date d'enregistrement de la certification : 23-11-2022). Certificateur : EDITIONS ENI. Référentiel de la certification accessible sur le site internet de Vend'études.

#### Résultats attendus à la fin de la formation

Certification ENI - **Concevoir des diaporamas à l'aide d'un logiciel de PréAO** (Présentations Assistées par Ordinateur).

#### Modalités d'Obtention

**La certification est obtenue si le candidat** obtient un résultat global d'au moins **70%** sur l'ensemble des compétences soit un total de **700 points sur 1000**. Les questions de mise en pratique ont un coefficient de 2 par rapport aux QCM.

#### Détails sur la certification

La certification vient valider votre niveau à la fin de la formation : toutes les notions vues en formation et les compétences travaillées servent lors du passage du test.

A la fin de la formation, le formateur vous explique le déroulement de la certification et vous propose des révisions. La Directrice de l'agence vous envoie une convocation à la certification (date et horaire convenus ensemble) ainsi qu'un mail contenant les modalités précises du passage du test et un lien de démonstration.

Le certificat vise 7 compétences clés qui vont permettre à un professionnel de :

- **Préparer son environnement de travail** pour retrouver aisément les présentations créées et optimiser l'interface en fonction du type de tâche à réaliser.
- **Créer des diapositives en choisissant un thème et une disposition, en y intégrant le texte et des visuels** (pictogrammes, images, tableaux, graphiques, dessins, schémas) pour mettre en scène le message à passer, inciter à la lecture et gagner en efficacité sur la communication envisagée.
- **Utiliser les masques en respectant une charte graphique** pour gagner en temps de conception et uniformiser la présentation des diapositives.
- **Appliquer des transitions aux diapositives, des animations standards et prédéfinies aux objets et intervenir durant la projection du diaporama** pour capter l'attention de l'auditoire.
- **Impulser un changement de rythme dans une présentation en ajoutant du son et de la vidéo** pour éviter une baisse d'attention de l'auditoire et renforcer le message.
- **Paramétrer le diaporama en utilisant des transitions et animations complexes et personnalisées en fonction du type de message à passer, en ajoutant des liens et boutons d'action** pour créer et projeter des diaporamas captivants et interactifs, adaptés à l'auditoire.
- **Partager ou transmettre à l'auditoire une présentation dans un format adéquat (version imprimée ou numérique)** pour permettre la lecture ou la modification en équipe y compris pour les personnes en situation de handicap.

L'épreuve d'évaluation est réalisée en ligne et en distanciel. Cette épreuve est constituée de **cas pratiques** ainsi que de **questions** sous la forme d'un questionnaire à choix multiples et à choix unique (QCM/QCU).

Le passage de la certification est chronométré : **vous disposez de 1 heure**.

L'épreuve comprend 50 questions de type **cas pratiques** qui positionnent le candidat dans une situation similaire à l'environnement de travail et 30 questions sous la forme d'un **questionnaire** à choix multiple et à choix unique.

Vous accédez directement à vos **résultats** à l'issue de l'examen. Vous recevez par e-mail **votre Certificat et vos résultats détaillés** quelques jours après votre passage.

#### Comprendre son résultat

À la fin de l'évaluation, le candidat se voit attribuer un score de 0 à 1000. **La certification est obtenue si le candidat obtient 700 points minimum sur 1000.**

Un cas pratique vaut deux fois plus de points qu'une question de type QCM/QCU. Un candidat ne peut donc pas obtenir sa certification uniquement avec les questions de type QCM/QCU. Le résultat obtenu permet de valider les compétences du candidat dans la création et la mise en page des documents à l'aide d'un traitement de texte.

#### Référent handicap

Afin que les candidat(e)s ayant des besoins spécifiques puissent passer les épreuves du certificat dans des conditions équitables, le certificateur et ses partenaires s'engagent à prévoir une logistique adaptée et à communiquer les possibilités d'aménagements des épreuves aux futurs candidat(e) au moment de leur inscription au certificat.

Ainsi, chaque candidat(e) doit se faire connaitre auprès du référent handicap nommé dans chaque antenne au moment de son inscription afin que celui-ci puisse étudier les possibilités d'aménagements possibles des épreuves d'évaluation au cas par cas.

#### Durée de validité

#### Permanente